Tait accessories

# TMAA10-07 Desktop Microphone Installation Instructions

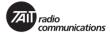

#### Introduction

The TMAA10-07 desktop microphone is an omnidirectional dynamic microphone which can be used in dispatch situations, where the microphone is positioned on a flat surface. The desktop microphone plugs into the microphone socket on the radio control head

The desktop microphone has an internal pre-amplifier and an adjustable output control on the underside of the desktop microphone base.

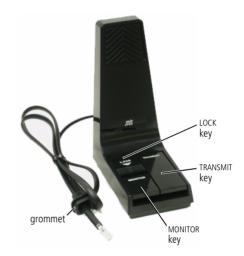

## Operation

Hold down the MONITOR key and check whether the channel is clear.

If the channel is clear, press the TRANSMIT key (PTT) to transmit. Speak clearly into the microphone and release the TRANSMIT key when you have finished talking.

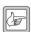

**Note:** The MONITOR key can be locked in the 'on' position. To do this, hold the MONITOR key down and slide the LOCK key towards you. The MONITOR key should now be locked on.

### Installation

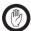

*Important:* The desktop microphone grommet must be installed whenever the desktop microphone is plugged into the microphone socket. When installed, the grommet has two functions:

- to prevent damage to the microphone socket when there is movement of the microphone cord, and
- to ensure that the control head is sealed against water, dust and other environmental hazards

402-00035-00 www.taitworld.com

- 1. Plug the microphone cord into the microphone socket on the radio control head.
- 2. Slide the grommet along the cord and push two adjacent corners of the grommet into the microphone socket cavity.
- 3. Squeeze the grommet and push the remaining corners into position.
- 4. Check that the grommet is seated correctly in the cavity.

## Correct desktop microphone grommet seating

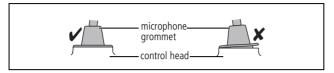

# **Adjustment**

Adjust the output level of the desktop microphone using the control accessible from the underside of the desktop microphone.

The microphone sensitivity is set to maximum by turning the control fully clockwise.

## **Radio Programming**

The desktop microphone has an internal pre-amplifier. Therefore, the dynamic microphone support in the UI Preferences form of the radio's programming application should not be enabled.

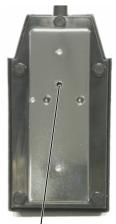

adjust output level here

#### More Information

Refer to your radio provider for more information about this product.